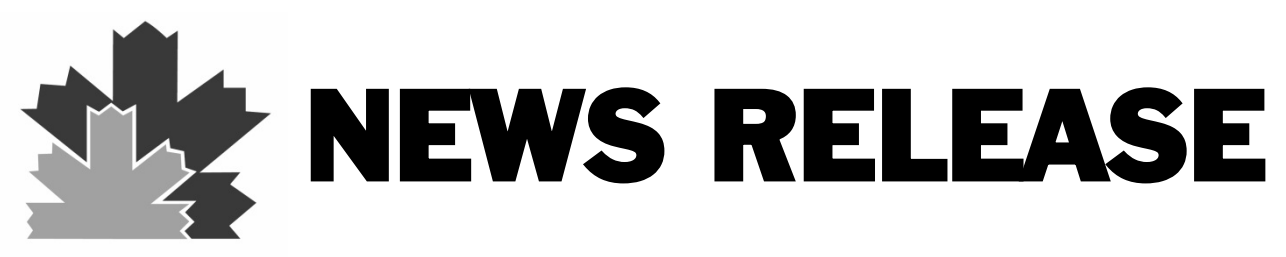

FOR IMMEDIATE RELEASE January 4, 2013 Village of Woodridge Contact: Jack Knight, Management Analyst/DVC (630) 719-4901

## **2013 Brings About a New Website for the Village of Woodridge**

On January 4, 2013, the Village of Woodridge launched a new website available at the same web address, [www.vil.woodridge.il.us.](http://www.vil.woodridge.il.us/) The new website offers improved functionality, better access to information, more online services, simplified navigation, a spotlight feature showing video from the Village's YouTube Channel, and more. Going beyond Woodridge resident's requests for improved communication and online services, the new site offers much improved organization and an enhanced aesthetic showcasing the community.

Specific improvements include a *Notify Me* feature, where individuals are able to subscribe to specific news items, such as news or calendar postings, which will appear on the Village website. When any of these items are posted, the subscriber will receive either a text message or email containing the information. RSS feeds from the website are also available – allowing subscribers to obtain content directly from the website delivered straight to their inbox or web browser. The improved online payment function will retain the ability to access and pay for water bill accounts, with the added convenience of allowing the payment of certain violation tickets or requesting a hearing.

Another new feature includes the ability to submit a code enforcement issue online by simply clicking on the *Report a Concern* link off to the left side of the homepage. After completing a short online form, the user will receive notification that their report has been received and subsequent updates regarding their submission.

The *How Do I* mega menu on the top right corner of the navigation bar serves as an all-inone stop for access to information on the most common requests received by the Village. Visitors to the site also have the ability to custom-tailor their view of information appearing on the site using the My Dashboard tool. Simply click on +myConnections located at the top of the page, create an account and explore the resources available to you through this dynamic tool.

Visit [www.vil.woodridge.il.us](http://www.vil.woodridge.il.us/) and see for yourself!

Attachment: Homepage screenshot